# **MATLAB Programmer's Guide for FACET physicists**

(Version 0.81)

LCLS version: 9/22/08

small changes for FACET April, 2011 *jrock*

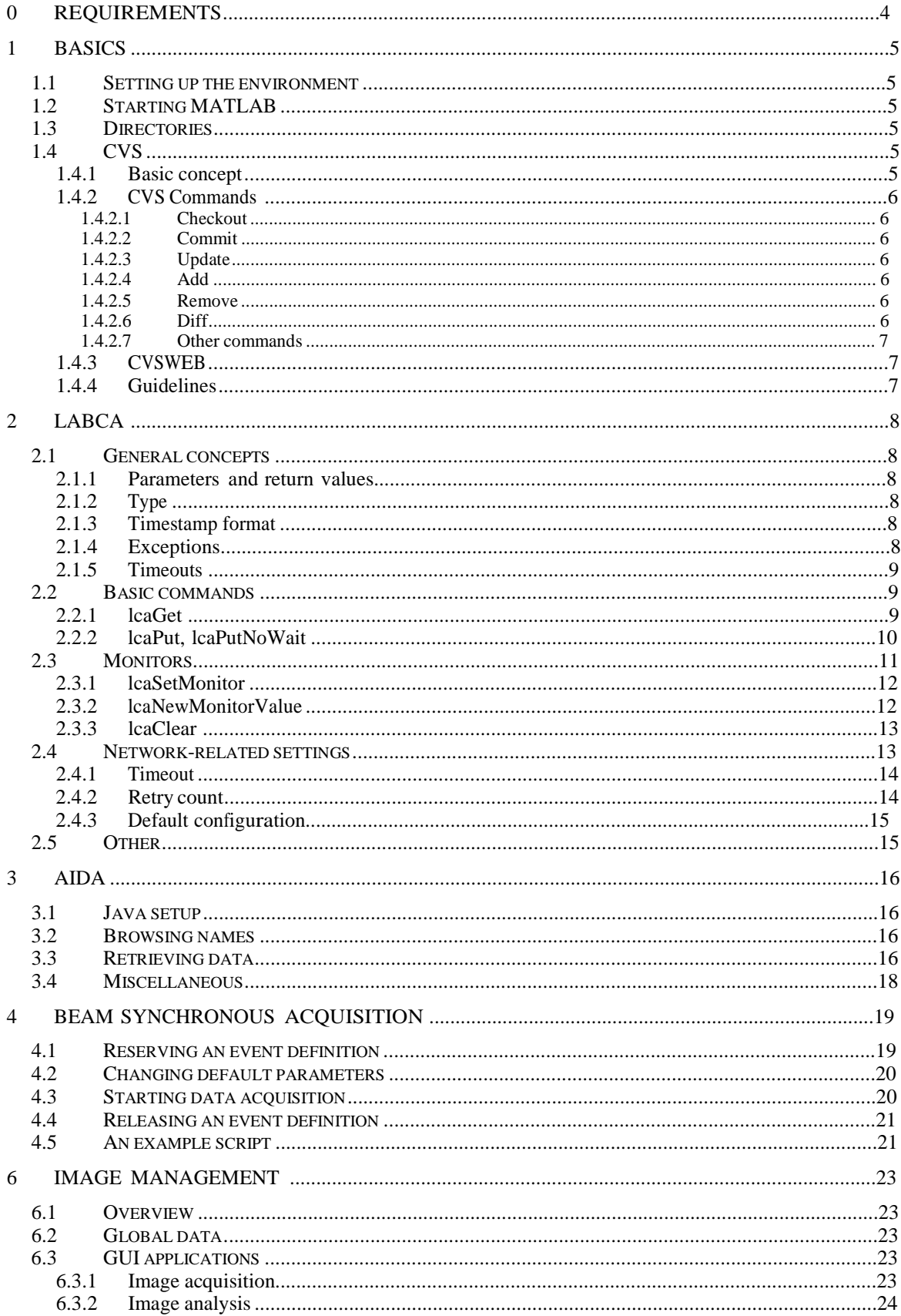

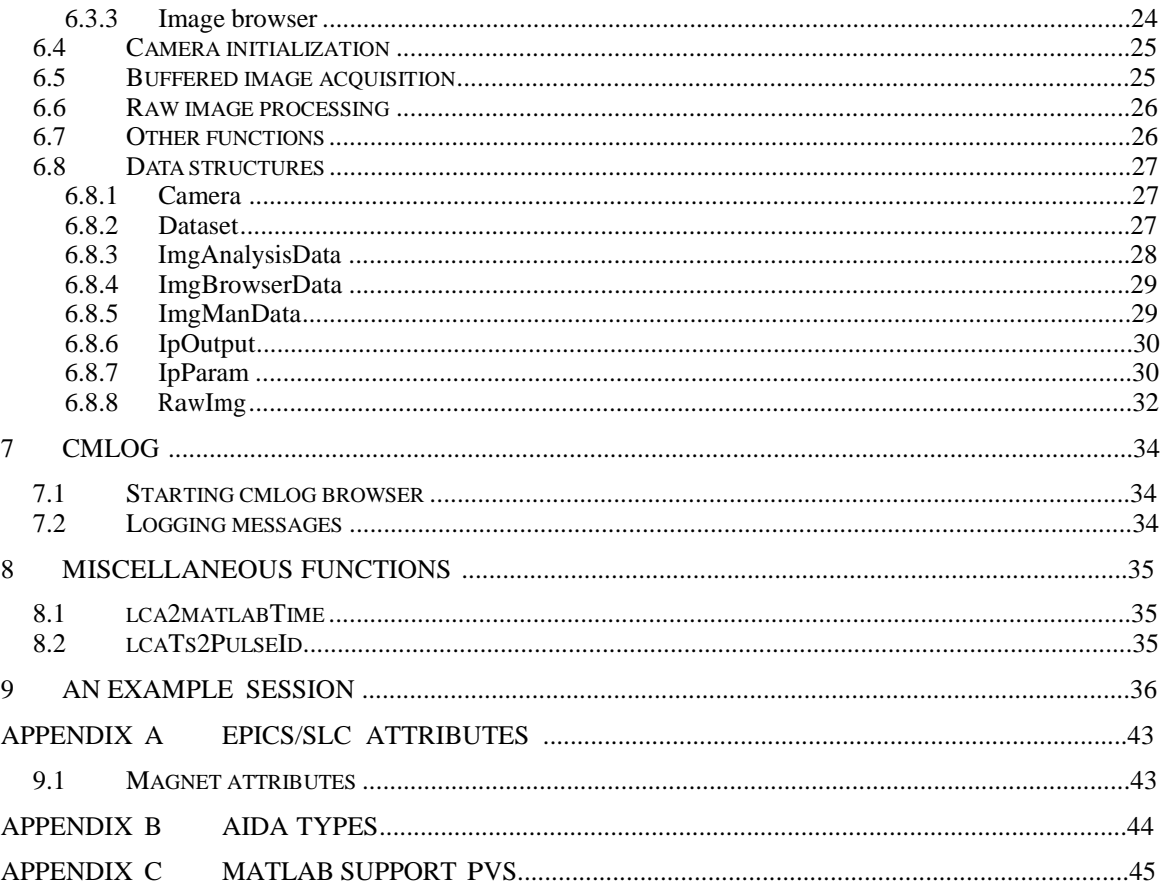

# **0 Requirements**

\* A UNIX/AFS account

<http://www2.slac.stanford.edu/comp/slacwide/account/account.html>

\* A Red Hat 4 (or compatible linux) machine to log onto, e.g.

facet-srv01.slac.stanford.edu

# **1 Basics**

## **1.1 Setting up the environmen**

The FACET EPICS control system resides on its own MCC-based private network, parallel to and separate from the LCLS network. The FACET server that will be used for physics work is:

• facet-srv01

#### **To log into the FACET network from a linux terminal session**:

- Account setup:
	- o Your unix account must be added to the FACET and fphysics groups. Contact Ken Brobeck (x2558).
- Login:
	- o Bring up a linux terminal window:
		- from an MCC OPI or linux box click the terminal icon on the desktop or
		- from Windows use Secure CRT or XWin-32
	- o Log into mcclogin with your unix account: ssh mcclogin
	- o From mcclogin, log into facet-srv01 as the fphysics account ssh fphysics@facet-srv01
	- o Enter the number corresponding to your username from the list. If you are not in the username list yet and would like be, then:
		- enter 0 (for None). You will end up in directory /home/fphysics.
		- mkdir username (username is your Unix login username)
		- logout (log out to reset the list)
		- Log back in:
			- ssh fphysics@facet-srv01
		- Enter the number corresponding to your username
	- o You should now be in /home/fphysics/username (e.g. /home/fphysics/fred)
	- o Your environment should now be set up to run and develop matlab scripts.
- Optional: if you want to customized your environment further
	- o Create file /home/fphysics/username/ENVS
	- o ENVS will be sourced every time you log in

# **1.2 Starting MATLAB**

Type

matlab

# **1.3 Directories**

If you want to share your tested scripts, they will need to be released to the production directory, using CVS (see 1.4 CVS below)

/usr/local/facet/tools/matlab/toolbox

MATLAB scripts from LCLS/FACET software engineering team are in

/usr/local/facet/tools/matlab/src

# **1.4 CVS**

You can use CVS to keep track of changes to your scripts, enable collaborative editing, compare to previous versions, etc.

### **1.4.1 Basic concept**

CVS keeps up-to-date copies of your files in a single repository, and you along with other people work with copies of these files in a local directory. Think of CVS as a hyper- modern library where you can edit books. All shared matlab scripts are stored in the version control system, CVS. *LCLS and FACET matlab scripts share a CVS repository, so there are many LCLS‐ specific scripts to be found in the toolbox and src directories, alongside the FACET and so‐called "accelerator‐agnostic" versions..*

### **1.4.2 CVS Commands**

All CVS commands follow the keyword cvs.

### 1.4.2.1 Checkout

To start working with CVS, you must check out the matlab directories.

>> cvs checkout matlab/toolbox

### 1.4.2.2 Commit

After you made changes to a local file (and tested it), you can commit it back to the repository.

>> cvs commit matlab/toolbox/moments.m

Don't forget to enter a short, but comprehensive comment!

### 1.4.2.3 Update, cvs2prod

You can update your local directory with files from the repository, if you didn't change their content yet.

```
>> cvs update
```
cvs update: Updating matlab

To update changes to production , i.e. make them generally available, you'll need to use:

cvs2prod

For example you're working on a script called myScript.m. In your working directory, enter:

cvs2prod myScript.m

#### 1.4.2.4 Add

If you created a new local file, you can put it into the CVS repository.

```
>> cvs add matlab/toolbox/hist2.m
```
#### 1.4.2.5 Remove

If you delete a local file, you can remove it from the CVS repository.

>> cvs remove matlab/toolbox/hist2.m

### 1.4.2.6 Diff

Sometimes you want to know how your local files differ from the ones in the repository.

>> cvs diff matlab/toolbox/hist2.m

### 1.4.2.7 Other commands

See for a comprehensive list of other CVS commands here

<http://www.cvsnt.org/wiki/CvsCommand>

### **1.4.3 CVSWEB**

There is a website that gives you graphical access to the CVS repository [www.slac.stanford.edu/cgi-wrap/cvsweb/matlab/toolbox/?cvsroot=LCLS](http://www.slac.stanford.edu/cgi-wrap/cvsweb/matlab/toolbox/?cvsroot=LCLS) 

### **1.4.4 Guidelines**

Some good guidelines for using CVS can be found here

<http://dotat.at/writing/cvs-guidelines.html>

# **2 LabCA**

Interface to EPICS, the FACET control system

The labCA toolbox wraps the essential ChannelAccess routines and makes them accessible from the MATLAB programs.

# **2.1 General concepts**

### **2.1.1 Parameters and return values**

All labCA calls take a PV argument identifying the EPICS process variable the user wants to access. EPICS PVs are plain ASCII strings that follow the pattern

```
<device>:<attribute>
```
LabCA is capable of handling multiple PVs in a single call; they are simply passed as a cell-array of strings, e.g.:

```
pvs = \{ 'device:xyz': 'PVa': 'anotherone' \}
```
# **2.1.2 Type**

Unless all PVs are of native 'string' type or conversion to 'string' is enforced explicitly (type char), labCA always converts data to double.

Legal values for type are byte, short, long, float, double, native, or char (for strings).

# **2.1.3 Timestamp format**

ChannelAccess timestamps provide the number of nanoseconds since 00:00:00 UTC, January 1, 1970. LabCA translates the timestamp into a complex number with the seconds in the real and nanoseconds in the imaginary parts.

To convert timestamps into MATLAB format use  $\epsilon_{\text{pics2mattlabTime}}$  (see 8.1).

# **2.1.4 Exceptions**

If a labCA command cannot execute correctly, it prints an error message and throws an exception. If the exception is not caught, the execution is aborted (look for details in the MATLAB manual).

```
>> try 
lcaGet('gibberish') 
catch 
'Reading from PV ''gibberish'' produced this error'
end 
multi_ezca_get_nelem - ezcaGetNelem(): could not find process variable
```
: gibberishError: Errors encountered...

ans =

Reading from PV 'gibberish' produced this error

#### **2.1.5 Timeouts**

Since labCA is used for accessing data via network, your function calls can timeout (see 2.4).

#### **2.2 Basic commands**

#### **2.2.1 lcaGet**

[value, timestamp] = lcaGet(pvs, nmax, type)

Description Read a number of PVs.

**Parameters** 

pvs

m x 1 cell- matrix of m strings.

nmax (optional)

Maximum number of elements (per PV) to retrieve (i.e. limit the number of columns of value to nmax).

If set to 0 (default), all elements are fetched and the number of columns in the result matrix is set to the maximum number of elements among the PVs.

This parameter is useful to limit the transfer time of large waveforms. type (optional)

A string specifying the data type to be used for the channel access data transfer.

#### Returns

value

The m x n result matrix. n is automatically assigned to accommodate the PV with the most elements.

Excess elements of PVs with less than n elements are filled with NaN values. LabCA fills the rows corresponding to INVALID PVs with NaNs. In addition, warning messages are printed to the console if a PV's alarm status exceeds a configurable threshold.

timestamp

m x 1 column vector of complex numbers holding the CA timestamps of the requested PVs.

The timestamps count the number of seconds (real part) and fractional nanoseconds (imaginary part) elapsed since 00:00:00 UTC, Jan. 1, 1970.

#### Example

```
>> [values, timestamps] = lcaGet({'MIKE:BEAM'; 'MIKE:BEAM:RATE'}, 0, 
'char') 
values = 
    'ON'
    '1'
timestamps = 
   1.0e+09 * 
   1.1546 + 0.8052i 
   1.1546 + 0.5014i 
>> timestamps(1), timestamps(2) 
ans = 
   1.1546e+09 + 8.0522e+08i 
ans = 
   1.1546e+09 + 5.0136e+08i
```
### **2.2.2 lcaPut, lcaPutNoWait**

lcaPut(pvs, value, type) lcaPutNoWait(pvs, value, type)

#### Description

Write values to a number of PVs, which may be scalars or arrays of different dimensions. It is possible to write the same value to a collection of PVs.

lcaPut will wait until the request is processed on the server, lcaPutNoWait returns immediately.

Parameters

pvs

m x 1 cell- matrix of m strings.

value

A matrix or a row array of values to be written to PVs. In latter case, the same value is written to all m PVs.

type (optional)

A string specifying the data type to be used for the channel access data transfer (see 2.1.2)

#### Example

```
>> lcaPut('MIKE:BEAM:RATE', 5) 
>> lcaGet('MIKE:BEAM:RATE') 
ans = 
     5
```
### **2.3 Monitors**

#### Background

There is often a case where you need to wait until a PV value changes. While the code below works

```
while(1)initialValue = lcaGet('waveformPV'); 
                                         currentValue = lcaGet('waveformPV'); 
                                         if ~isequal(currentValue, initialValue) 
                                                                                  %do somet
                                                                                 break; 
                                                                            end
```
end

unnecessary network traffic can be the result if waveformPV stores big amount of data. To counter, labCA allows you to ask whether a PV value has changed. Then, you get the new value using lcaGet.

### **2.3.1 lcaSetMonitor**

lcaSetMonitor(pvs, nmax, type)

Description

Set a "monitor" on a set of PVs. Use the lcaNewMonitorValue to check monitor status (local flag). If new data is available, it is retrieved using the lcaGet call. Use the lcaClear call to remove monitors on a channel.

Parameters

pvs

m x 1 cell- matrix of m strings.

nmax (optional)

Maximum number of elements (per PV) to monitor. If set to 0, all elements are fetched.

type (optional)

A string specifying the data type to be used for the channel access data transfer. The native type is used by default. The type specified for the subsequent lcaGet call should match the monitor's data type.

#### Example

```
>> lcaSetMonitor('MIKE:BEAM')
```
## **2.3.2 lcaNewMonitorValue**

[flags] = lcaNewMonitorValue(pvs, type)

Description

Check if monitored PVs need to be read, i.e. if fresh data is available (due to initial connection or changes in value and/or severity status). Reading the actual data must be done using lcaGet.

**Parameters** 

pvs

m x 1 cell- matrix of m strings.

type (optional)

A string specifying the data type to be used for the channel access data transfer. The native type is used by default. Note that monitors are specific to a particular data type and therefore lcaNewMonitorValue will only report the status for a monitor that had been established by lcaSetMonitor with a matching type.

Returns flags

A cell- array of flag values. A value of 0 indicates that no new data is available the monitored PV has not changed since it was last read. A value of 1 indicates that new data is available for reading (with lcaGet). A negative flag value indicates a problem:

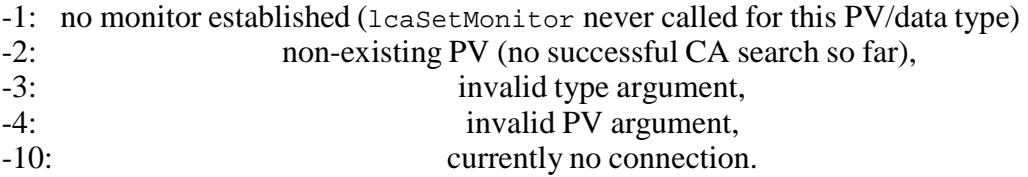

#### Example

```
>> lcaNewMonitorValue({'a';'b'}) 
ans =
```
 $-2$  $-2$ 

### **2.3.3 lcaClear**

lcaClear(pvs)

#### Description

Disconnect PVs. All monitors on the target channel(s) are cancelled/released as a consequence of this call.

Parameters

pvs (optional)

m x 1 cell- matrix of m strings. If omitted, disconnects all PVs.

Example

>> lcaClear

## **2.4 Network-related settings**

The default labCA timeout for ChannelAccess calls is 0.1s and the default number of retries is 299. This means that if something does not work on the server, the labCA

commands will wait for up to 29.9s before they return. We recommend changing these values.

### **2.4.1 Timeout**

currentTimeout = lcaGetTimeout()

Description Retrieve current timeout (in seconds).

Returns currentTimeout Current timeout in seconds

lcaSetTimeout(newTimeout)

Description Set the new timeout.

Parameters newTimeout New timeout in seconds.

Example

```
>> lcaSetTimeout(0.1) 
>> lcaGetTimeout
```
ans =

0.1000

### **2.4.2 Retry count**

currentRetryCount = lcaGetRetryCount()

Description Retrieve the number of retries.

Returns currentRetryCount lcaSetRetryCount(newRetryCount)

Description Set the number of retries.

Parameters newRetryCount

Example

```
>> lcaSetRetryCount(10)
```

```
>> lcaGetRetryCount
```
ans =

10

### **2.4.3 Default configuration**

You may want to choose to include the default FACET labCA configuration script lcaInit in your startup.m file. See MATLAB documentation for details.

## **2.5 Other**

For all supported labCA commands see [http://www.slac.stanford.edu/~strauman/labca/manual/node2.html](http://www.slac.stanford.edu/%7Estrauman/labca/manual/node2.html)

# **3 AIDA**

Interface to SLC model data

SLC model data (e.g. TWISS parameters) is not accessible via ChannelAccess. Instead, you must use the Java-based library called AIDA (Accelerator Integrated Data Access).

# **3.1 Java setup**

Make sure you have a java.opts file in the directory from which you start MATLAB.

# **3.2 Browsing names**

You can browse AIDA names by typing

aidalist(device, attribute)

As a temporary solution, this function will prompt for your password.

```
Parameters
device 
       AIDA device name
attribute (optional) 
       AIDA attribute name
```
Note: As a wild character, you can use the  $\frac{1}{6}$  character (but NOT  $\frac{1}{6}$ ). However, in the device parameter you must at least include one other character (also, be mindful of the output).

### Returns

The output is a list of names known to AIDA.

### Example

```
>> aidalist('QUAD:IM20:221', 'Z%') 
chevtsov@flora's password:
```
QUAD:IM20:221 Z QUAD:IM20:221 ZTIM

ans =

 $\Omega$ 

# **3.3 Retrieving data**

To get data, use the function

aidaget(aida\_name, type, params)

#### Parameters

#### aida\_name

AIDA name following the pattern

```
<device>//<attribute>
```
Note: Device/attribute names used by AIDA differ from the ones used by EPICS, see Appendix A.

type

(optional) case-insensitive string. Choose type from the table in Appendix C.

params

Example 1

(optional) a cell array of AIDA parameters. Use the " $=$ " notation for each parameter and value.

Returns SLC value(s) of the specified type

>> aidaget('YCOR:PR12:1052//BACT', 'double')

Fri Sep 15 11:58:48 PDT 2006: Making connection to Name Service Fri Sep 15 11:58:48 PDT 2006: Making connection to daServer

ans =

 $\overline{0}$ 

Example 2

```
>> r = aidaget('BPMS:IA20:221//R', 'doublea', {'B=BPMS:IA20:511'}); 
Fri Sep 15 12:00:06 PDT 2006: Making connection to Name Service 
Fri Sep 15 12:00:06 PDT 2006: Making connection to daServer 
>> rMatrix = reshape(r, 6, 6)'
```
rMatrix =

Columns 1 through 3

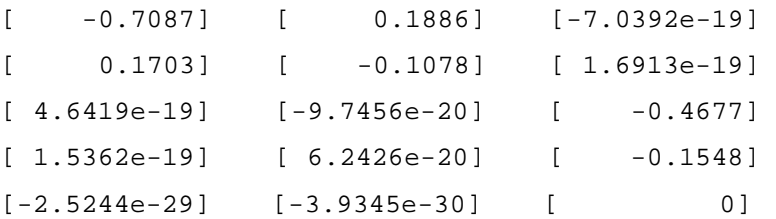

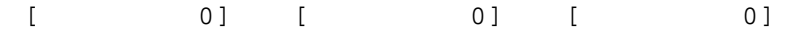

Columns 4 through 6

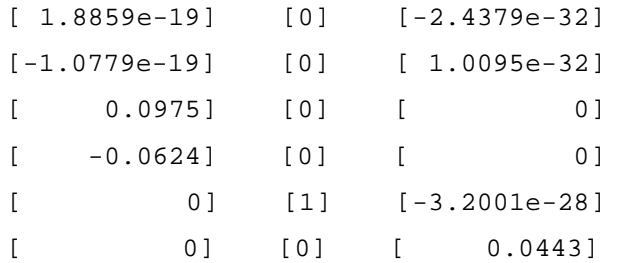

# **3.4 Miscellaneous**

For more information like possible parameters, please see <http://www.slac.stanford.edu/grp/cd/soft/aida>

# **4 Beam synchronous acquisition (BSA)**

A FACET event system has been setup to read devices synchronous with beam crossing. *An interface between FACET EPICS device BSA and SCP device BSA is under development. Details coming... What follows is the description for LCLS, some of which may apply for FACET as well.* 

This system can be used from within Matlab with a few simple calls. Note that this is not implemented for image data collection. See separate section on collecting image data and collecting image data along with other beam synchronous devices. Figure 4.1 shows how the IOC looks at the EVR signal and BPM data to fill its BSA buffers.

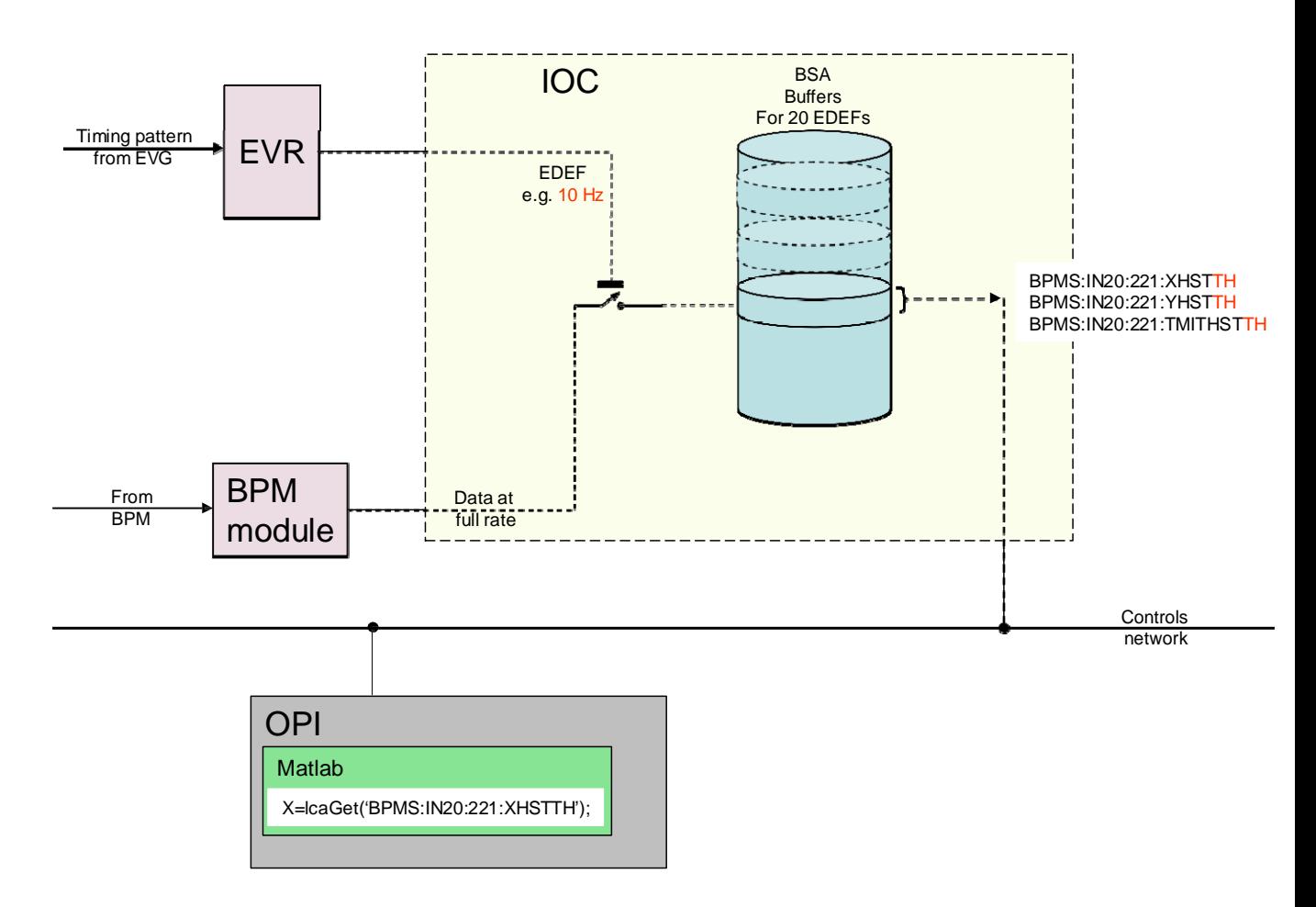

Figure 1: Conceptual data flow for Beam Synchronous Acquisition

# **4.1 Reserving an event definition**

eDefNumber = eDefReserve(myName)

Description Reserves an event definition for your use.

Parameters myName a unique name for your application

Returns ID of an event definition

## **4.2 Changing default parameters**

```
eDefParams (eDefNumber, navg, nrpos, incmSet, incmReset, excmSet, 
excmReset )
```
Description

Changes defaults of the supplied arguments

**Parameters** 

eDefNumber

ID of an event definition

navg

Number of pulses to average per reading To reduce the amount of jitter, you may choose to average several pulses together to get an averaged value. Default is no averaging; maximum is currently 10.

nrpos

Number of readings to take, which is the buffer size you wish to acquire. Default is one reading; maximum is currently 2800.

incmSet, incmReset, excmSet, excmReset

Optional Inclusion and Exclusion Timing Modifiers. Specific PNET bits you wish to be present or absent during your acquisition, such as ONE\_HERTZ. See the PNBN database for a list of available PNET bits by viewing the PVs MP00:PNBN:[1..150]:NAME. Defaults to the values in VX00:DGRP:1150:INCM and VX00:DGRP:1150:EXCM.

# **4.3 Starting data acquisition**

elapsedTime = eDefAcq (eDefNumber, timeout)

Description

Starts the data acquisition cycle. If the elapsed time is less than the timeout specified then your buffers are completely populated with the number of readings you specified, otherwise your buffers are populated with the number of readings the system was able to collect in the time allotted for data acquisition. This function blocks Matlab execution. Please see the script for a non-blocking example.

You collect your data from PVs with leaget. If, for example, you're interested in the device BPMS:IN20:221, your data can be found in the following PVs:

BPMS:IN20:221:XHST[eDefNumber] Waveform containing all BPMS X values collected

BPMS:IN20:22:1:X[eDefNumber] The last BPMS X value collected, handy when you only requested one reading

BPMS:IN20:221:X[eDefNumber].H Rms of the last BPMS X value collected

BPMS:IN20:221:MEASCNT[eDefNumber] Number of beam pulses used in your acquisition

Data for all devices known to the event definition system is available. There is no need to specify a device list for data acquisition. For en explanation of all available devices, please see the documentation on event definitions. For a complete list of BSA pvs, please try the Aida query FACET//\* at https://seal.slac.stanford.edu/aidaweb

### **4.4 Releasing an event definition**

eDefRelease (eDefNumber)

Description

Releases your event definition for use by another control system application. Note that you can perform many data acquisition and collection cycles before releasing your event definition reservation.

Parameters eDefNumber ID of an event definition

### **4.5 An example script**

The example can be found in eDefExample.m

% Choose unique name

myName = 'Matlab eDef';  $myNAVG = 1;$  $myNRPOS = 20;$ timeout =  $3.0;$  % seconds

% Reserve an eDef number

myeDefNumber = eDefReserve(myName);

% Make sure I got an eDef Number

```
if isequal (myeDefNumber, 0)
```

```
disp ('Sorry, failed to get eDef');
```
else

disp (sprintf('%s I am eDef number %d',datestr(now),myeDefNumber));

% set my number of pulses to average, etc... Optional, defaults to no % averaging with one pulse and DGRP INCM & EXCM.

eDefParams (myeDefNumber, myNAVG, myNRPOS, {'TS4'},{''},{'TS1'},{''});

```
acqTime = eDefAcq(myeDefNumber, timeout); 
if (acqTime < timeout) 
      disp (sprintf ('%s Data collection complete, took %.1f seconds', 
datestr(now), acqTime));
else 
      disp (sprintf ('%s Data collection timed out. Data available for 
%.1f seconds', datestr(now), acqTime));
end
```
% read data, note that data stays until you give up your eDef

```
xVec = lcaGet(sprintf('BPMS:IN20:221:XHST%d',myeDefNumber)); 
yVec = lcaGet(sprintf('BPMS:IN20:221:YHST%d',myeDefNumber)); 
iVec = lcaGet(sprintf('BPMS:IN20:221:TMITHST%d',myeDefNumber));
pidVec = lcaGet(sprintf('PATT:SYS0:1:PULSEIDHST%d',myeDefNumber));
```

```
disp(sprintf('Event definition (EVG) claimed to have collected %d 
steps', eDefCount(myeDefNumber));
```
% Give up eDef eDefRelease(myeDefNumber);

# **6 Image management**

The image management (ImgMan) toolbox is a set of Matlab functions and GUIs for online and off-line processing of grayscale radiation images resulting from impact of electrons on a screen in the beam line. The toolbox includes applications for acquiring, browsing, and analyzing images.

## **6.1 Overview**

ADD PICTURE!!! (Coming April  $12<sup>th</sup>$ , 2008)

## **6.2 Global data**

ImgMan accesses raw image data and makes available processed images and beam data through a global variable called gIMG\_MAN\_DATA, which is an instance of the ImgManData struct (see 6.8.5).

# **6.3 GUI applications**

### **6.3.1 Image acquisition**

h = imgAcq\_main(cameraArray)

Description Starts the image acquisition application.

**Parameters** cameraArray A row cell array of camera structs (see 6.8.1).

Returns The handle of the main image acquisition figure.

Example

imgAcq\_main();

### **6.3.2 Image analysis**

h = imgAnalysis\_main(imgAnalysisData, left, top)

Description Starts the image analysis application.

Parameters imgAnalysisData (optional) An instance of the imgAnalysisData struct (see 6.8.3). left (optional) top (optional) X coordinate of the upper left corner of the figure. Y coordinate of the upper left corner of the figure.

Returns The handle of the main image analysis figure.

Example

```
h = imgAnalysis main();
set(h, 'name', 'My Image Analysis');
```
### **6.3.3 Image browser**

```
h = imgBrowser_main(imgBrowserData, left, top)
```
Description Starts the image browser application. Note: image browser displays valid datasets only.

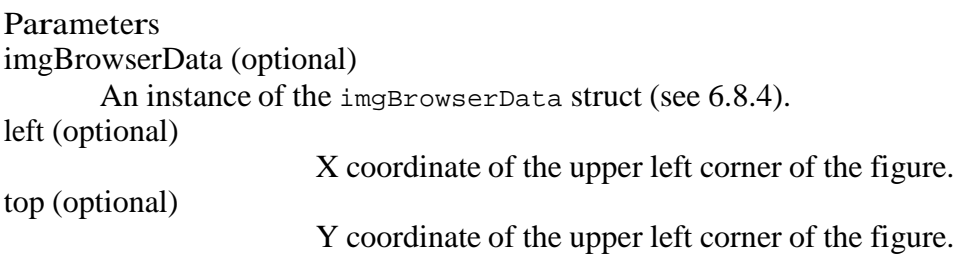

#### Returns

The handle of the main image browser figure.

#### Example

h = imgBrowser\_main(); set(h, 'name', 'My Browser');

### **6.4 Camera initialization**

cameraArray = imgAcq\_initCameraProperties()

Description

Initializes the properties of all available cameras. This function is designed to be edited as if it was a properties file.

Returns A row cell array of camera structs (see 6.8.1).

Example

TO DO

## **6.5 Buffered image acquisition**

```
rawImgArray = imgAcq_runBufferedAcq(camera, nrBgImgs, nrBeamImgs, 
saveBufferedImgs, progHandles)
```
Description

Executes the buffered image acquisition and returns a list of images, sorted by timestamps. Background images are retrieved before beam images. If you request 0 background images, a saved background image will be retrieved first.

```
Parameters
camera
       An instance of the camera struct (see 6.8.1).
nrBgImgs 
       Number of background images (>=0). 
nrBeamImgs 
       Number of beam images (>=0). 
saveBufferedImgs (optional) 
       A flag indicating whether buffered images should be saved locally. Default value 
       is 1. 
progHandles (optional) 
              Handles of the GUI that contains a progress panel. Default value is [].
```
Returns

A row cell array of rawImg structs (see 6.8.8).

Example

TODO

# **6.6 Raw image processing**

ipOutput = imgProcessing\_processRawImg(rawImg, camera, ipParam, bgImg)

Description

Processes raw image data from the specified camera according to the specified image processing parameters.

Parameters rawImg An instance of the rawImg struct (see 5.8.8). camera ipParam An instance of the camera struct (see 5.8.1). An instance of ipParam struct (see 5.8.7).

bgImg (optional)

A grayscale image that represents the background noise.

#### Returns

An instance of the ipoutput struct (see 5.8.6).

Example

TO DO

## **6.7 Other functions**

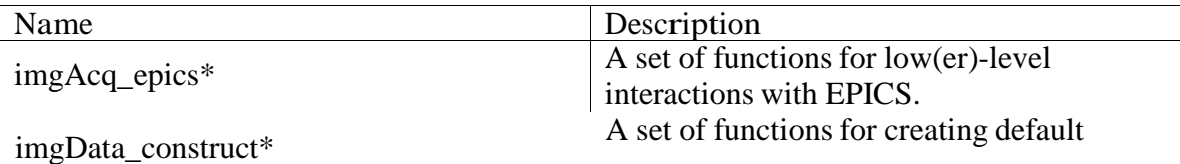

# **6.8 Data structures**

## **6.8.1 Camera**

Default constructor: imgData\_construct\_camera

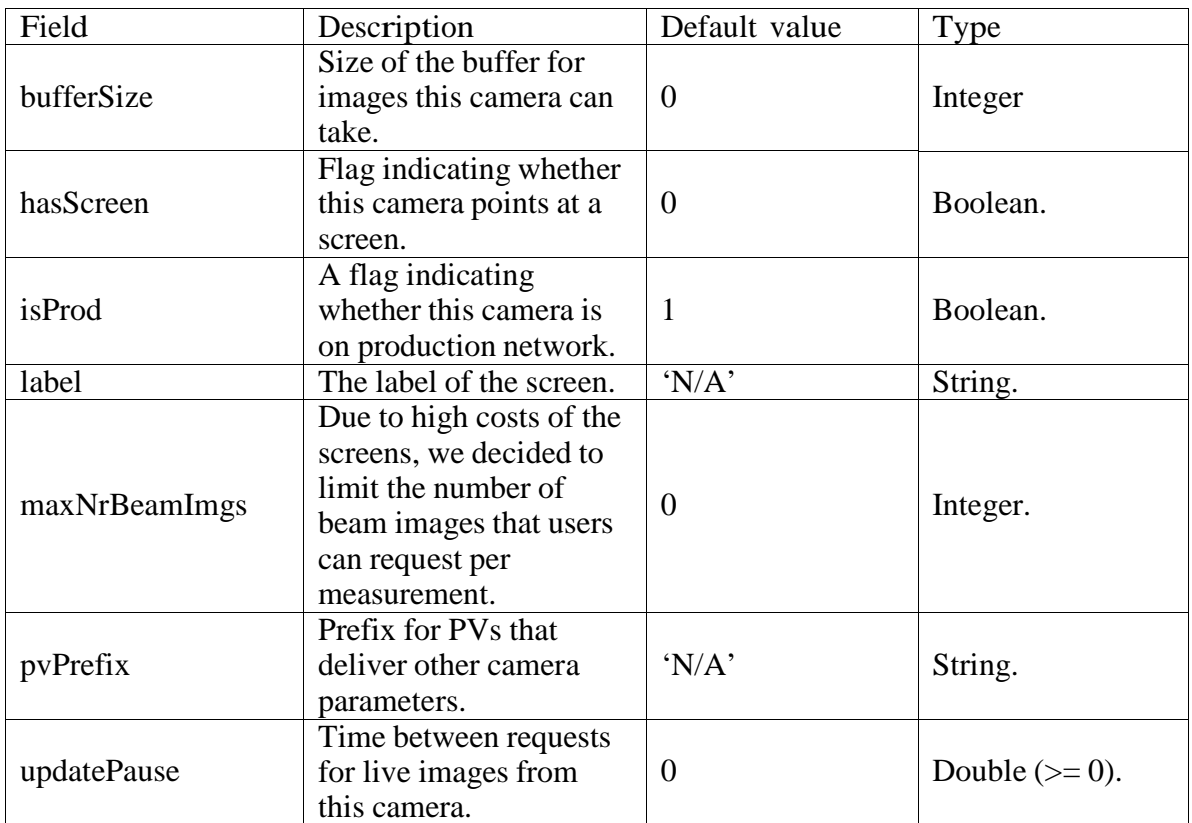

### **6.8.2 Dataset**

Default constructor: imgData\_construct\_dataset

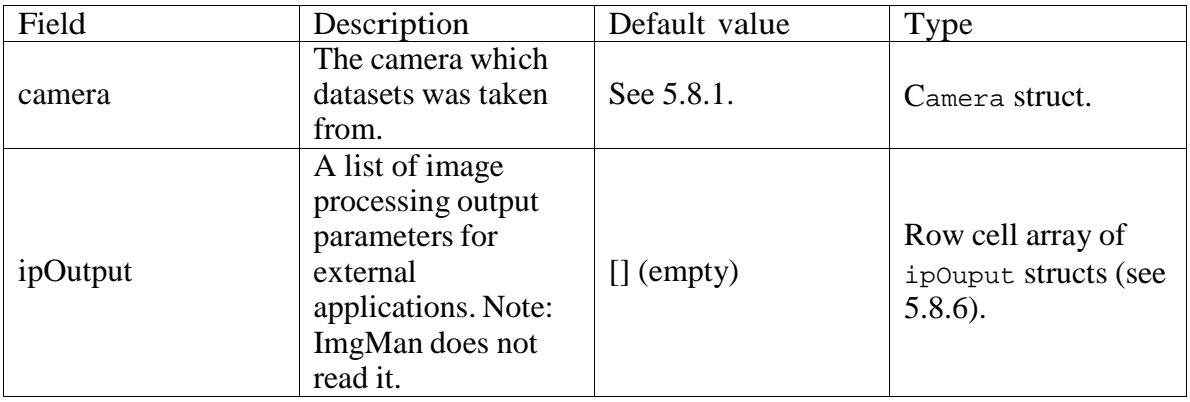

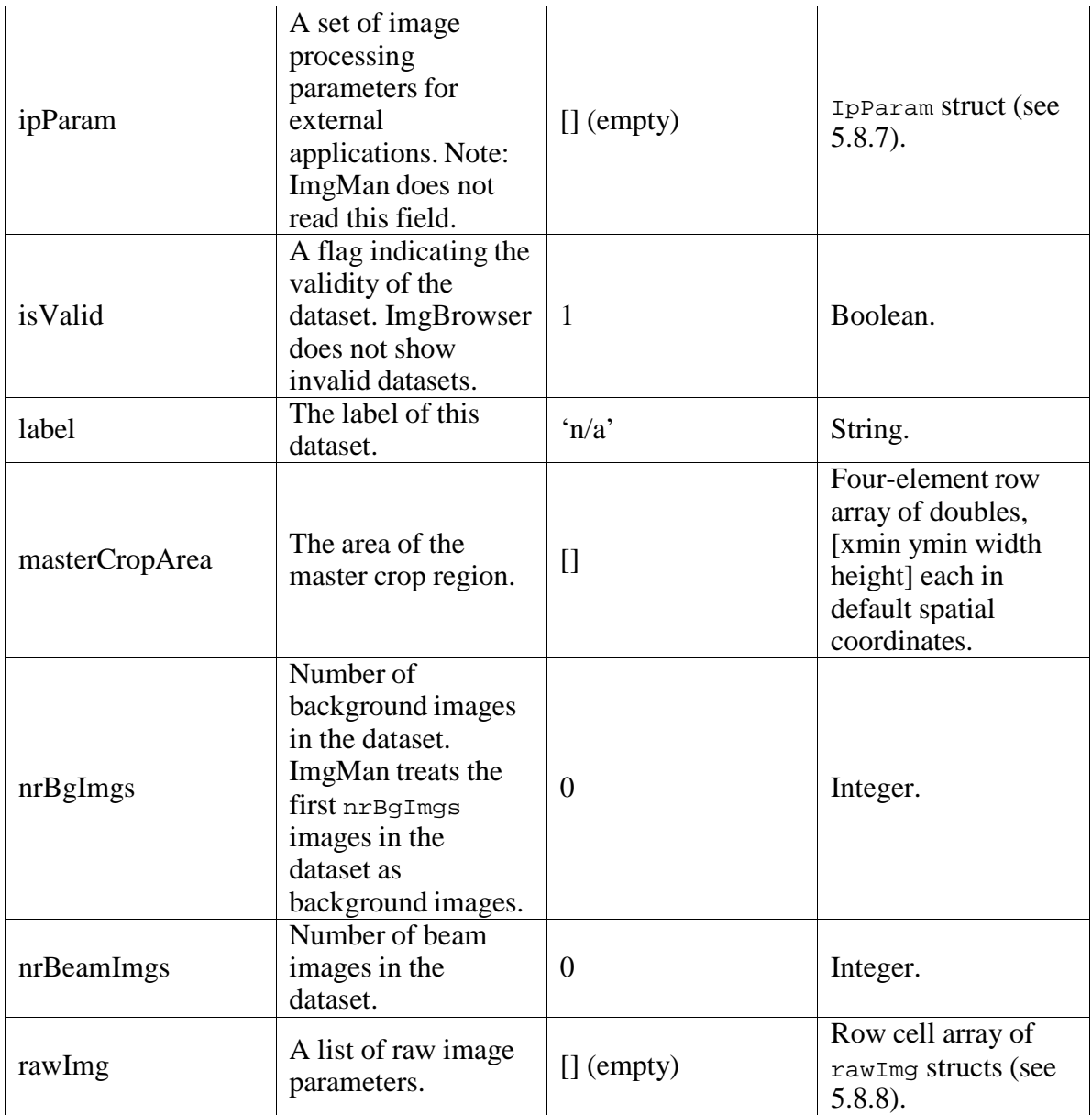

# **6.8.3 ImgAnalysisData**

Default constructor: imgData\_construct\_imgAnalysis

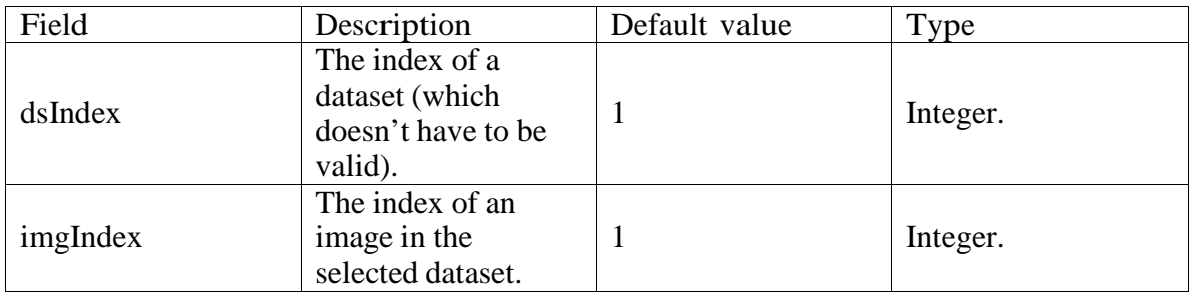

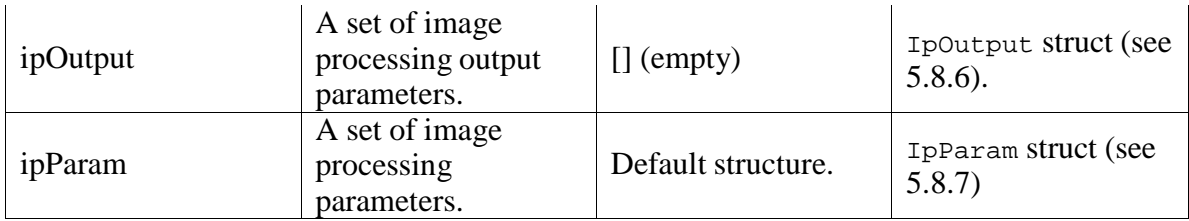

## **6.8.4 ImgBrowserData**

Default constructor: imgData\_construct\_imgBrowser

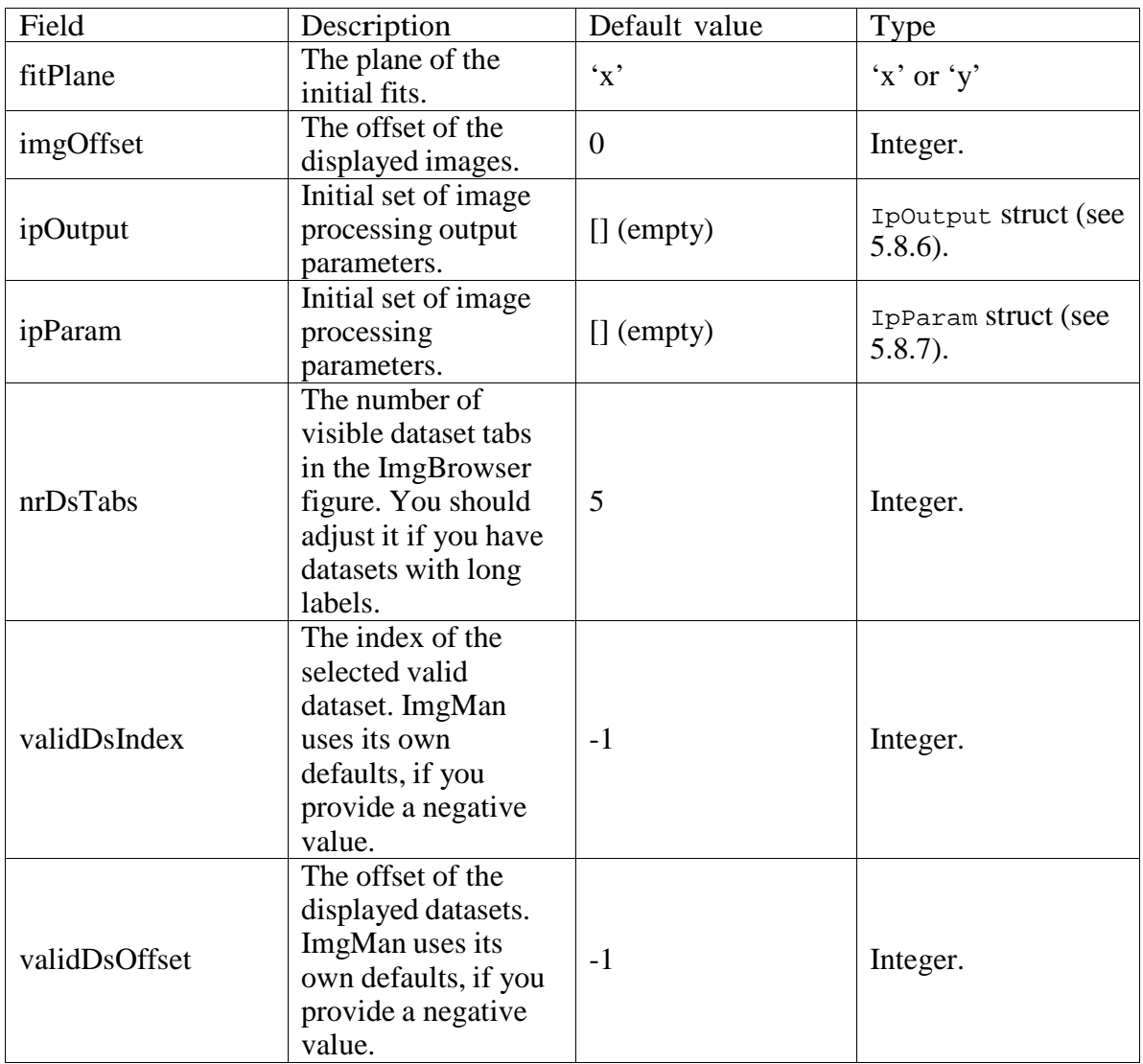

# **6.8.5 ImgManData**

Default constructor: imgData\_construct\_imgMan

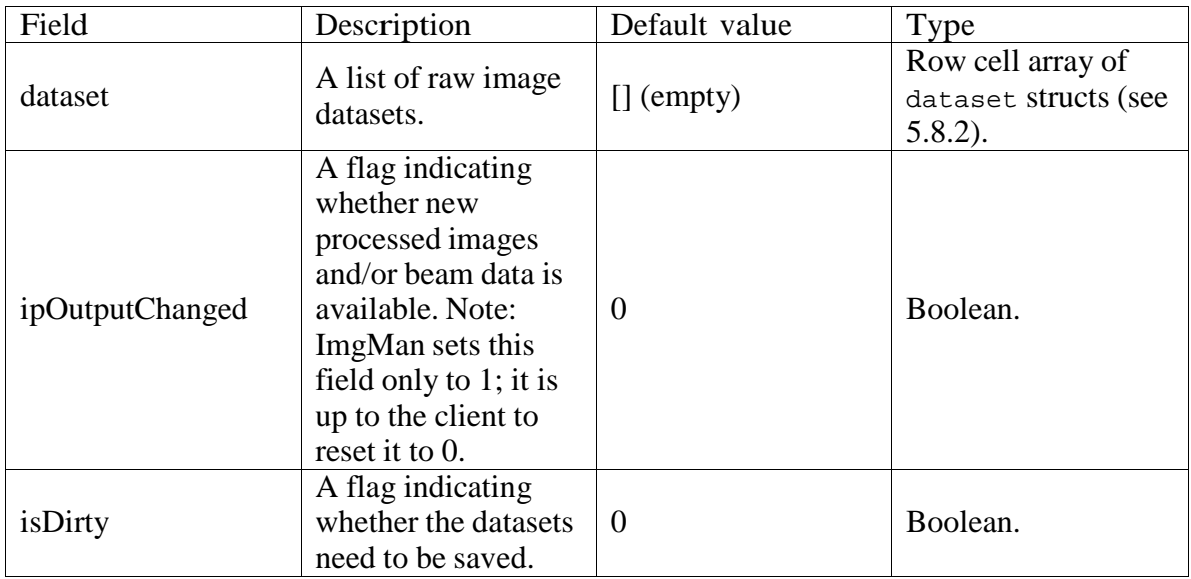

# **6.8.6 IpOutput**

Default constructor: imgData\_construct\_ipOutput

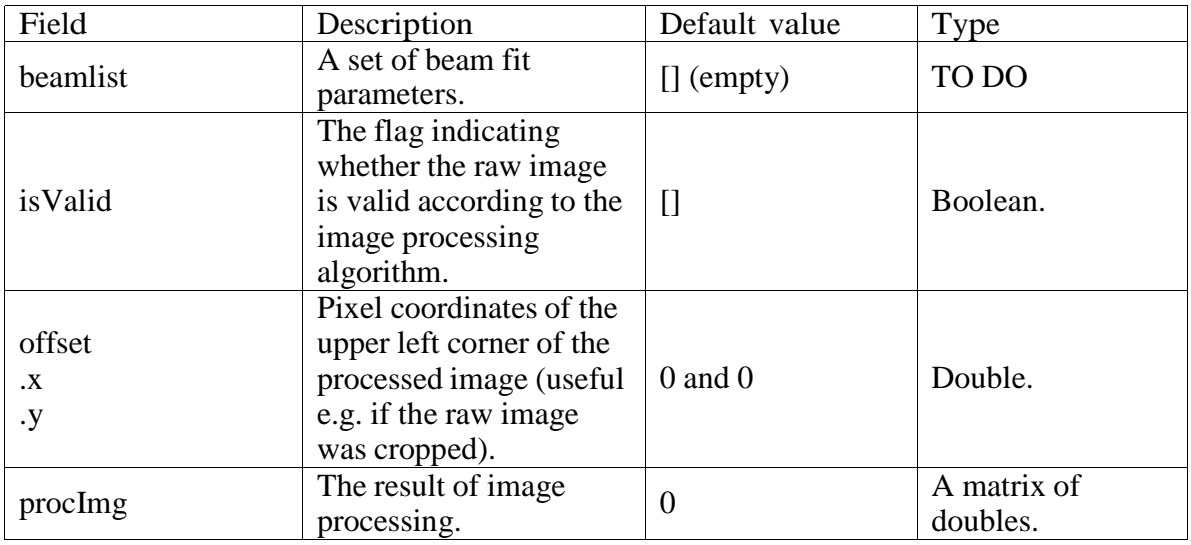

## **6.8.7 IpParam**

Default constructor: imgData\_construct\_ipParam

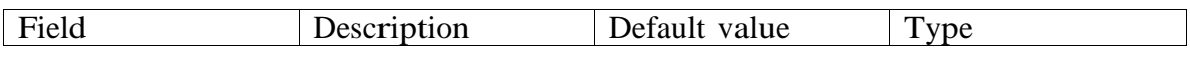

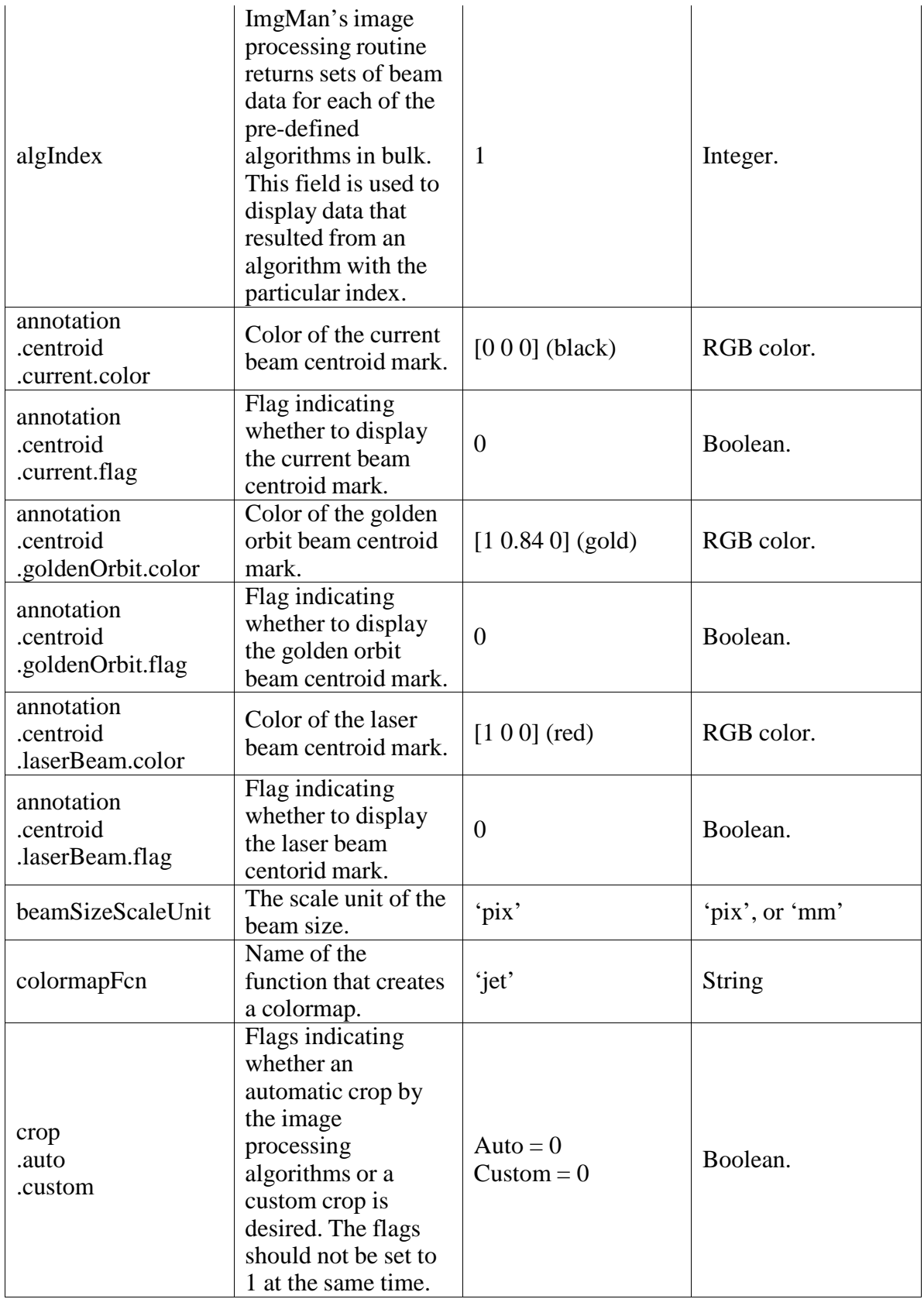

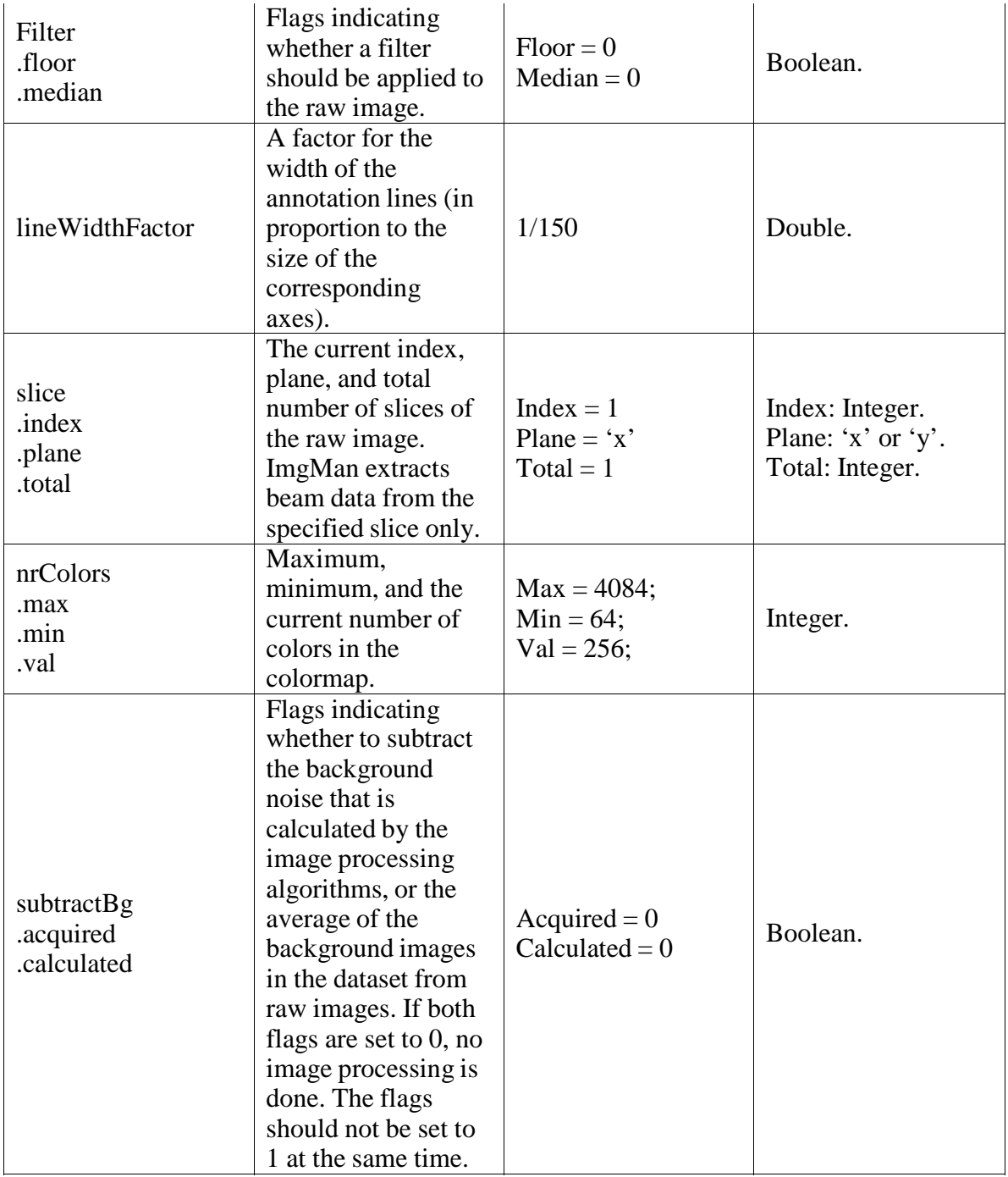

# **6.8.8 RawImg**

Default constructor: imgData\_construct\_rawImg

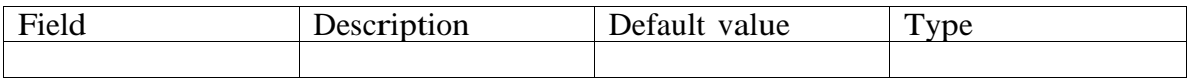

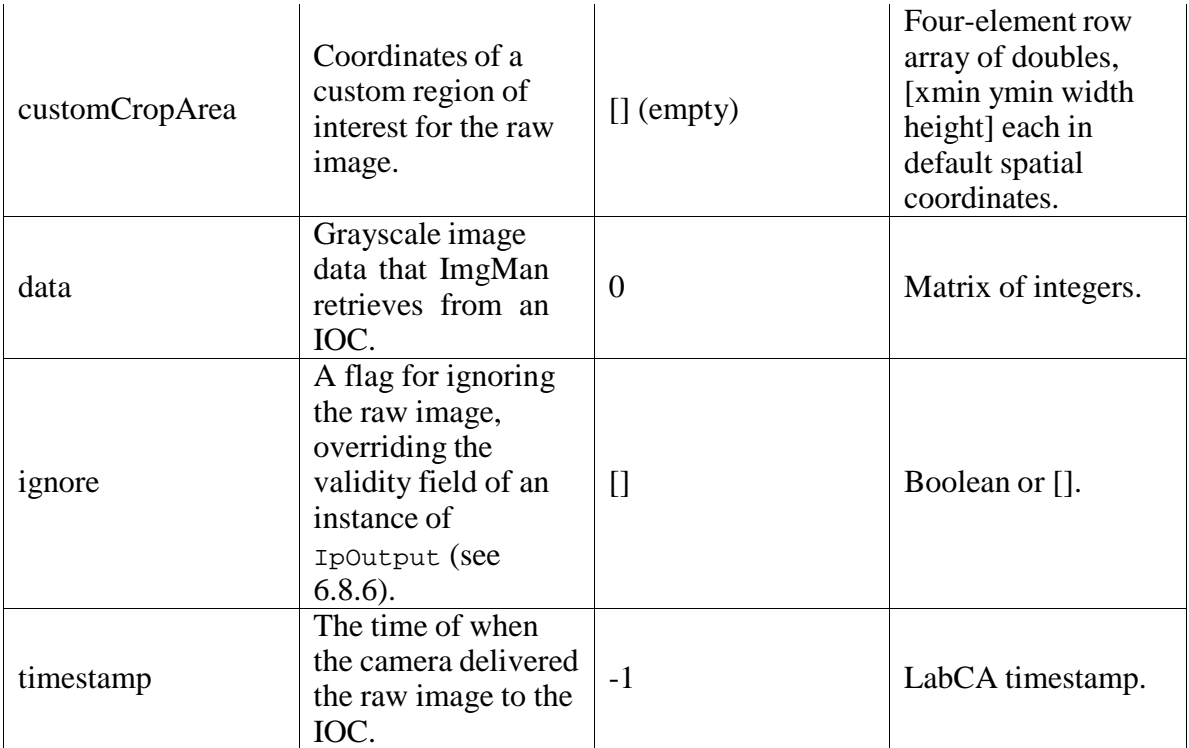

# **7 Cmlog**

Control system logging facility

All commands can be executed outside MATLAB. Use –help option to get more information about each command.

# **7.1 Starting cmlog browser**

To start cmlog from MATLAB, type unix('cmlog –c –u &') Note: Don't forget & or your MATLAB will block!

# **7.2 Logging messages**

```
To log a message to cmlog, type 
unix('cmlogMsgLine ''some message''')
```
# **8 Miscellaneous functions**

This chapter describes useful MATLAB functions developed at LCLS.

### **8.1 lca2matlabTime**

lca2matlabTime(lcaTS)

Converts labCA timestamp into MATLAB time (number of days since 1/1 0000).

#### Parameter

lcaTS

LabCA timestamp as acquired through lcaGet.

#### Example

```
>> [value, lcaTS] = lcaGet('MIKE:BEAM'); 
>> matlabTS = lca2matlabTime(lcaTS); 
>> datestr(matlabTS, 'mmm dd HH:MM:SS.FFF')
```
ans =

```
Aug 23 18:04:18.658
```
### **8.2 lcaTs2PulseId**

```
lcaTs2PulseId(lcaTS) 
Extracts pulse ID from labCA timestamp 
Parameter
lcaTS 
      LabCA timestamp as acquired through lcaGet.
```
Example

```
>> [value, lcaTS] = lcaGet('MIKE:BEAM'); 
>> lcaTs2PulseId(lcaTS); 
ans =
```
16753

# **9 An example session**

#### Log onto a Linux computer

dhcpvisitor21831:~ chevtsov\$ ssh noric05

#### Start MATLAB

chevtsov@noric05 \$ matlab -nodesktop –nosplash

#### Get the status of the (fake) OTR 2 screen

```
>> lcaGet('MIKE:OTR2:POS')
```
ans =

'OUT'

#### Put OTR2 screen in

```
>> lcaPut('MIKE:OTR2:POS:REQ', 'IN')
```
Get image from OTR2

>> epicsImg = lcaGet('MIKE:OTR2:IMAGE');

#### Reshape into a 2D image

```
>> img = reshape(img, 240, 320);
```
## Display image

>> image (img)

### Result

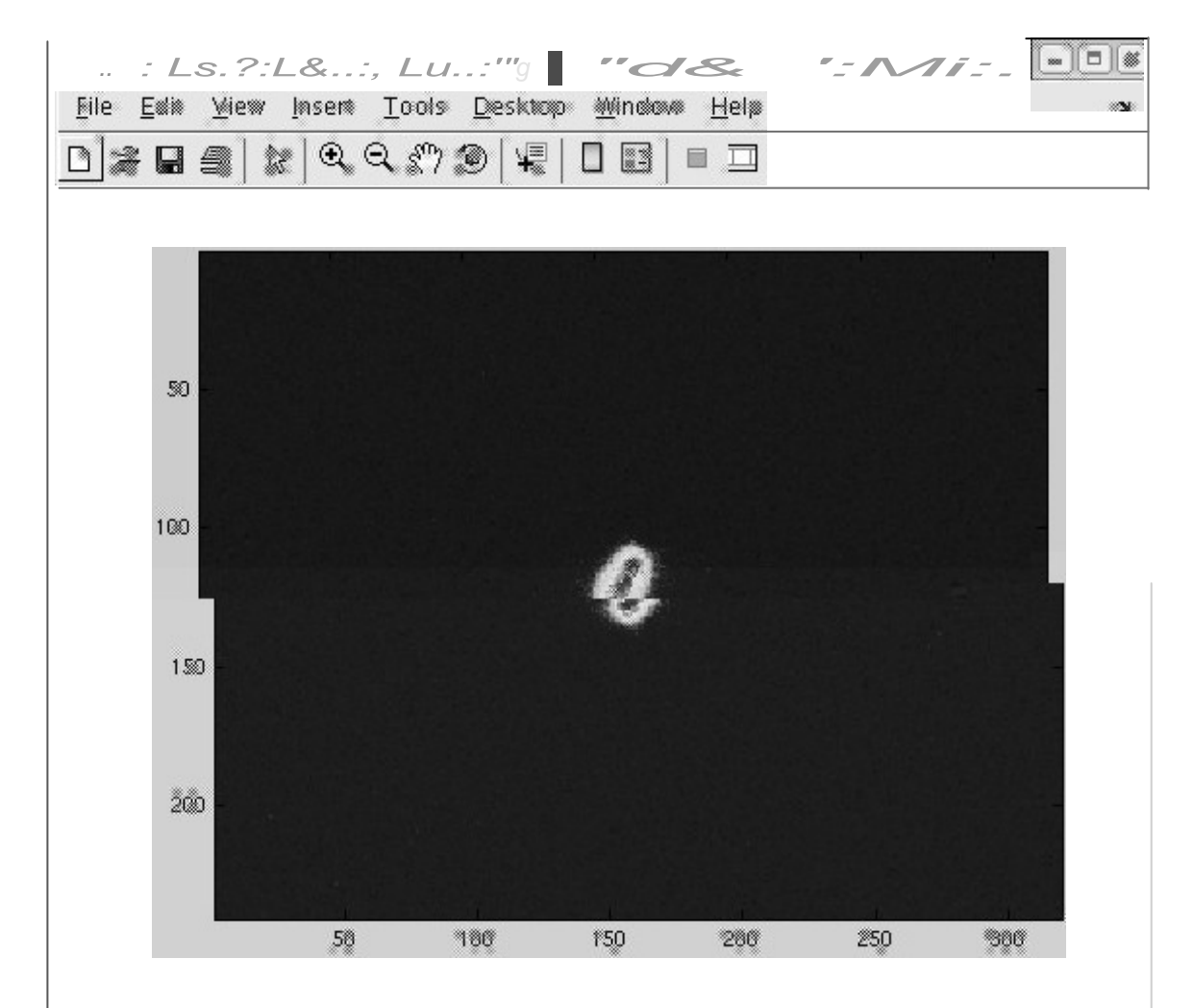

# **Appendix A EPICS/SLC attributes**

# **9.1 Magnet attributes**

(Note: some might not be available yet)

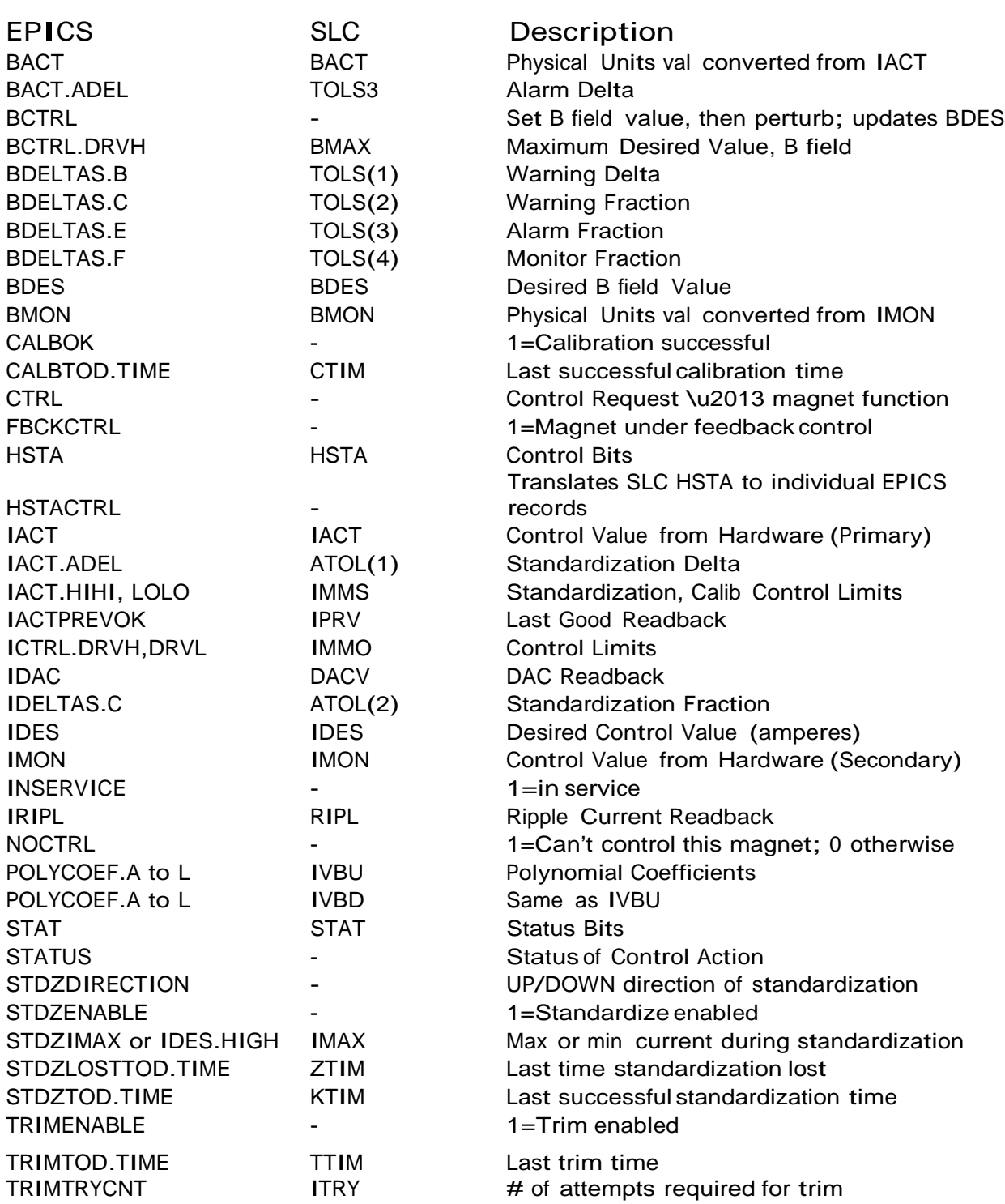

# **Appendix B AIDA types**

Note: xxxA means array of type 'xxx'

BOOLEAN BOOLEANA **BYTE** BYTEA **CHAR CHARA** DOUBLE DOUBLEA FLOAT FLOATA LONG LONGA LONGDOUBLE LONGDOUBLEA LONGLONG LONGLONGA SHORT SHORTA STRING STRINGA ULONG ULONGA ULONGLONG ULONGLONGA USHORT USHORTA WCHAR WCHARA WSTRING WSTRINGA

# **Appendix C Matlab support PVs**

A set of Matlab support PVs for FACET are available from the matlab support soft IOCs, with the naming convention

SIOC:SYS1:ML0x:<type><n>

x is the IOC number, from 1 - 3 type indicates PV type n is a 3-digit number

To view the PVs:

- bring up facethome
- click the "Matlab GUIs…" button
- click the "Matlab PVs..." button (bottom center)
- click the button for the PV type you're interested in (e.g. "Matlab Support PVs…", which are analog output records)
- in the dropdown list, select the range of PVs to view

To use the PVs:

- Use the edm displays above to find  $PV(s)$  that are not used already
- Edit in the edm display to replace "comment" with your usage.
- Use PV name(s) in your matlab program